# **HP Quality Center**

Software Version: 10.00

## What's New

Document Release Date: July 2009 Software Release Date: January 2009

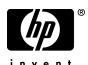

## **Legal Notices**

#### Warranty

The only warranties for HP products and services are set forth in the express warranty statements accompanying such products and services. Nothing herein should be construed as constituting an additional warranty. HP shall not be liable for technical or editorial errors or omissions contained herein.

The information contained herein is subject to change without notice.

#### Restricted Rights Legend

Confidential computer software. Valid license from HP required for possession, use or copying. Consistent with FAR 12.211 and 12.212, Commercial Computer Software, Computer Software Documentation, and Technical Data for Commercial Items are licensed to the U.S. Government under vendor's standard commercial license.

#### Third-Party Web Sites

HP provides links to external third-party Web sites to help you find supplemental information. Site content and availability may change without notice. HP makes no representations or warranties whatsoever as to site content or availability.

#### Copyright Notices

© Copyright 1993 - 2009 Hewlett-Packard Development Company, L.P.

#### Trademark Notices

 $Adobe \hbox{$\Bbb S$} is a \ trademark \ of \ Adobe \ Systems \ Incorporated.$ 

Java<sup>TM</sup> is a US trademark of Sun Microsystems, Inc.

Microsoft® and Windows® are U.S registered trademarks of Microsoft Corporation.

## **Documentation Updates**

The title page of this document contains the following identifying information:

- Software Version number, which indicates the software version.
- Document Release Date, which changes each time the document is updated.
- Software Release Date, which indicates the release date of this version of the software.

To check for recent updates, or to verify that you are using the most recent edition of a document, go to:

#### http://h20230.www2.hp.com/selfsolve/manuals

This site requires that you register for an HP Passport and sign-in. To register for an HP Passport ID, go to:

#### http://h20229.www2.hp.com/passport-registration.html

Or click the New users - please register link on the HP Passport login page.

You will also receive updated or new editions if you subscribe to the appropriate product support service. Contact your HP sales representative for details.

## Support

Visit the HP Software Support web site at:

#### http://www.hp.com/go/hpsoftwaresupport

This web site provides contact information and details about the products, services, and support that HP Software offers.

HP Software online support provides customer self-solve capabilities. It provides a fast and efficient way to access interactive technical support tools needed to manage your business. As a valued support customer, you can benefit by using the support web site to:

- · Search for knowledge documents of interest
- Submit and track support cases and enhancement requests
- Download software patches
- Manage support contracts
- Look up HP support contacts
- Review information about available services
- Enter into discussions with other software customers
- Research and register for software training

Most of the support areas require that you register as an HP Passport user and sign in. Many also require a support contract. To register for an HP Passport ID, go to:

#### http://h20229.www2.hp.com/passport-registration.html

To find more information about access levels, go to:

 $http://h20230.www2.hp.com/new\_access\_levels.jsp$ 

## What's New

This What's New guide provides an overview of the features that were introduced or enhanced in Quality Center 10.00. For more information on using Quality Center, refer to the *HP Quality Center User Guide*.

You can also view video demonstrations of several Quality Center features by choosing an item from **Help > Product Feature Movies**.

#### What's New includes the following topics:

- ➤ Installation and Upgrade on page 6
- ➤ Cross Project Customization on page 8
- ➤ Version Control on page 8
- ➤ Sharing Libraries on page 9
- ➤ Baselining on page 10
- ➤ Risk-based Quality Management on page 11
- ➤ Quality Center Dashboard Module on page 12
- ➤ Test Resources Module on page 12
- ➤ Dependencies on page 13
- ➤ User Updates on page 13
- ➤ Administration Updates on page 15
- ➤ Changes in Feature Availability on page 17
- ➤ API Updates on page 19
- ➤ Business Process Testing on page 20

## **Installation and Upgrade**

The following updates have been made to the Quality Center 10.00 installation and upgrade processes:

#### **New Quality Center Editions**

Quality Center is now available in three different editions — Starter, Enterprise and Premier. Available functionality varies with each edition.

- ➤ Quality Center Starter Edition. Existing Quality Center edition for application teams managing small releases with a maximum of five concurrent users.
- ➤ Quality Center Enterprise Edition. Existing Quality Center edition for application teams managing medium to large releases. Formerly TestDirector for Quality Center.
- ➤ Quality Center Premier Edition. New Quality Center edition for mature Center of Excellence (CoE) organizations managing enterprise releases.

For more information, refer to the HP Quality Center User Guide.

#### **Supported Environments**

Refer to the *HP Quality Center Installation Guide* for the supported and recommended system configurations for your Quality Center server and client machine.

Quality Center offers integrations with other HP testing tools. To verify that you are using a supported version, on the Add-ins page, click the More HP Quality Center Add-ins link. Choose the Quality Center 10.00 integration matrix.

## **Improved Performance**

Quality Center performance is significantly improved, particularly over WAN networks. This results from the compression of the HTTP traffic between the Quality Center server and clients.

#### **Database Best Practices**

To review best practices for deploying Quality Center on database servers, refer to the new *HP Quality Center Database Best Practices Guide*. This document is available from the Quality Center Documentation Library (select **Help > Documentation Library**).

#### **Upgrading Projects**

Quality Center now includes built-in verify and repair functionality in Site Administration. The upgrade process is more robust and enables you to locate and repair problems related to integrity, schema, and environment.

Before you can upgrade a project from a previous version to the latest version of Quality Center, you verify and repair the project:

- ➤ The **Verify** option detects project database schema problems, data corruptions, and settings that must be repaired.
- ➤ The **Repair** option fixes the problems detected while verifying your project.

These new Site Administration options replace the Quality Center Checker tool. For more information, refer to the *HP Quality Center Administrator Guide*.

To assist you in repairing project database schema and data problems which cannot be fixed by Quality Center, refer to the new *HP Quality Center Upgrade Preparation Guide*. This document explains how to detect and repair problems before beginning a project upgrade and is available from the Quality Center Documentation Library (select **Help > Documentation Library**).

#### **New Requirements Module License**

For Quality Center 10.00, you can purchase a Requirements module license. This is in addition to the Full license and the Defects module license that are already available.

## **Cross Project Customization**

Quality Center Premier Edition: The new cross project customization feature enables you to standardize policies and procedures across initiatives in your organization. You create and customize a template project, link the template project to one or more projects, and apply template customization to the linked projects. As the needs of your organization change over time, you can update the customization in the template project, and then reapply the template customization to the linked projects.

Cross project customization can also assist you in sharing information across projects in your organization. For example, creating a standard set of customized requirement types and project lists helps you to easily share data between projects. For more information on sharing, see "Sharing Libraries" on page 9.

For more information on cross project customization, refer to the *HP Quality Center Administrator Guide*.

## **Version Control**

Quality Center now has fully integrated version control. You no longer need to purchase and maintain a third party version control system. Instead, the Quality Center site administrator can enable version control on a per project basis.

Version control enables you to create and manage Quality Center entities including requirements, tests, components, and test resources, while maintaining previous versions of those entities. You can view and compare previous versions of an entity, or restore a previous version.

For more information, refer to the HP Quality Center User Guide.

## **Sharing Libraries**

**Quality Center Premier Edition:** You can now reuse entities in your project, and share entities across multiple projects by creating libraries. A library represents a set of entities in a project and the relationships between them. The entities in a library can include requirements, tests, components, and test resources. To share defects, see "Defect Sharing" below.

After you create a library, you can do the following:

- ➤ Import a library. You can import a library. Importing a library enables you to reuse entities within the same project, or across multiple projects. You can continue to develop and use the entities in both the source library and the imported library.
- ➤ Compare and synchronize libraries. As development continues, you can compare two associated libraries to review changes and make decisions about updates to your project. You can then synchronize the libraries. For example, you can update an imported library with changes made in the source library.

You create libraries in the Libraries module. For more information, refer to the *HP Quality Center User Guide*.

#### **Defect Sharing**

Quality Center Premier Edition: You can also share defects across multiple Quality Center projects. You share and synchronize defects using the HP Quality Center Synchronizer. For more information, refer to the HP Quality Center Synchronizer User Guide, available from the Quality Center Adds-ins Page.

## **Baselining**

Quality Center now includes baselining functionality which enables you to create a snapshot of entities in your projects at critical stages of development. After you create a library, you can create a baseline for the library. The entities in a baseline can include requirements, tests, components, and test resources. Baselines also include the relationships between the entities in the library, such as traceability and coverage.

You can create a baseline to mark any significant milestone in the application life cycle. For example, you can use a baseline to establish release requirements and sign off stakeholders on agreed upon content. You can then compare two baselines, or compare a baseline to the current entities in your project.

After you create a baseline, you can pin a test set to the baseline. This associates the test set with the tests stored in the baseline. When you run a test set that is pinned to a baseline, Quality Center runs the versions of the tests that are stored in the specified baseline.

You create and compare baselines in the new Libraries module. For more information, refer to the *HP Quality Center User Guide*.

Baselining is not available for Quality Center Starter Edition.

## **Risk-based Quality Management**

Quality Center risk-based management functionality is now improved. Previously, to determine the testing policy of a requirement, Quality Center defined the Risk of a requirement as the combination of its Business Criticality and Failure Probability values. Quality Center now adds an additional factor for determining the testing policy, Functional Complexity. This factor indicates the complexity of the requirement's implementation.

The following enhancements were made in the Risk-based Quality Management feature:

- ➤ The Business Criticality and Failure Probability is now assessed in the same tab in the Requirements module, named Risk. The values for each of these factors are used to calculate an overall risk.
- ➤ The Functionality Complexity tab was added to assess functionality complexity by assigning values to a series of criteria.

For more information, refer to the HP Quality Center User Guide.

Risk-based quality management is not available for Quality Center Starter Edition.

## **Quality Center Dashboard Module**

Quality Center now includes a built-in Dashboard module. This replaces the legacy standalone Dashboard application.

The Dashboard module consists of folder trees in which you create and manage the Quality Center analysis types: graphs, standard reports, and Excel reports. In addition, the Dashboard module introduces dashboard pages. In dashboard pages, you can group together graphs that you want to monitor together, and display them in a single view.

The Quality Center Dashboard module supplements the functionality of the Analysis menus in the Requirements, Test Plan, Test Lab, and Defects modules.

**Quality Center Premier Edition:** When you create graphs, you can now include multiple projects. In this way, you can combine or compare data from different projects.

For more information, refer to the HP Quality Center User Guide.

#### **Test Resources Module**

Quality Center now enables you to manage resources used by your tests. For example, suppose you work with an external testing tool that stores its tests in Quality Center. Each test uses a shared configuration file that is common to a number of tests. You therefore want a single point of maintenance for the configuration file, rather than saving separate copies of the file for each test.

You organize your resources in the new Test Resources module by defining a hierarchical test resource tree containing resource folders and resources. For each resource in the tree, you select and upload a set of resource files to the Quality Center repository. These files can be used by one or more tests.

For more information, refer to the HP Quality Center User Guide.

## **Dependencies**

You can view dependencies that exist between entities such as tests, components, and test resources. When analyzing the impact of a change proposed in a specific entity, the dependency links indicate the other entities that the change might affect. You can view dependencies in the **Dependencies** tab.

For more information, refer to the HP Quality Center User Guide.

## **User Updates**

This section describes usability enhancements in Quality Center 10.00. For more information, refer to the *HP Quality Center User Guide*.

#### **Password Reset**

Previously, if users forgot their Quality Center login passwords, the site administrator assigned them a new password. Now, users can reset their passwords themselves, and create new passwords. You do this by clicking the **Forgot Password** link in the Quality Center Login window.

## **Multiple Record Update**

You can now update a field value for more than one record at a time. This option is available in the following Quality Center modules: Requirements, Test Plan (grid only), and Defects.

#### **Test Parameters**

Quality Center now considers test parameters in manual tests as properties of a test, instead of as part of a specific test design step. This makes it easier to manage test parameters in manual tests, and enables the reuse of test parameters in multiple design steps. Test parameters are now managed in a new **Test Parameters** tab.

## **Copying Across Projects**

Quality Center now enables you to copy tests, test sets, or test resources across projects. The copy includes called tests and test resources. In previous versions, you could only copy called tests.

#### **Management Module**

The Management module was added to Quality Center and contains two sub modules:

- ➤ The Releases module is now a sub module of the Management module.
- ➤ The new Libraries module is a sub module of the Management module. For more information on sharing, see "Sharing Libraries" on page 9.

The Management module is not available for Quality Center Starter Edition.

## **Glossary of Terms**

The Quality Center documentation now includes a glossary of Quality Center terminology. To access the glossary, click the **Glossary** link in the top right corner of the Quality Center Documentation Library **Home** page. Alternatively, view the glossary from the *HP Quality Center User Guide*.

## **Administration Updates**

This section describes administration enhancements in Quality Center 10.00. For more information, refer to the *HP Quality Center Administrator Guide*.

## **Site Administration Login**

The URL for Site Administration is now http://<Quality Center Server Name>[:port]/qcbin/SiteAdmin.htm.

#### **Project Administrator Permissions**

To improve security, the project administrator can no longer change user details of project users, including a user's email address.

### **Project Extensions**

Previously, the **Project Extensions** tab indicated the version number of the extensions installed on the Quality Center server. Now, the tab also indicates the version number of the extension enabled for the selected project.

#### Licenses

The following enhancements are included in the **Licenses** tab in Site Administration:

- ➤ You can view a separate expiration date for each Quality Center module.
- ➤ You can view the Quality Center edition installed on your server. For more information on Quality Center editions, see "New Quality Center Editions" on page 6.
- ➤ You can export your Quality Center license key to a file.

#### **Server Settings**

You now set a single maximum number of database connections for Quality Center and Site Administration. In previous Quality Center versions, the maximum number of database connections was set separately for Quality Center and Site Administration.

#### **Site Configuration**

In the **Site Configuration** tab, the following parameters were added:

- ➤ ALLOW\_UPDATE\_USER\_PROPERTIES\_FROM\_CUSTOMIZATION
- ➤ DISABLE HTTP COMPRESSION
- ➤ LIBRARY\_BROKEN\_LINKS\_VERIFICATION\_FUSE
- ➤ PASSWORD\_RESET\_DISABLE
- ➤ PASSWORD\_RESET\_ELAPSED\_TIME
- ➤ PASSWORD\_RESET\_UNAVAILABLE\_MESSAGE
- ➤ PASSWORD\_RESET\_VALID\_PERIOD
- ➤ TEXT\_SEARCH\_TIMEOUT
- ➤ UPGRADE\_EXCEPTION\_FILE
- ➤ VERIFY\_REPORT\_FOLDER

The following parameters were removed:

- ➤ CREATE\_DB\_REPOSITORY\_VISIBILITY
- ➤ SELECT\_FS\_OVER\_DB
- ➤ SHOW\_REPOSITORY\_OVER\_DB
- ➤ VC

#### **Workflow Events**

Workflow event procedures were added for the following modules:

- ➤ Business Components
- ➤ Dashboard
- ➤ Releases (a sub module of the Management module)
- ➤ Libraries (a sub module of the Management module)
- ➤ Management
- ➤ Test Resources

## **Changes in Feature Availability**

The following features are no longer supported in Quality Center 10.00:

#### Storing Project Data in the Project's Database

When you create a new project, you must store data on the application server's file system.

The option to store the project data in the project's database is no longer available.

#### **Quality Center Dashboard**

Quality Center now includes a built-in Dashboard module. For more information, see "Quality Center Dashboard Module" on page 12.

The new built-in Dashboard module replaces the legacy standalone Quality Center Dashboard which is no longer available.

#### **Quality Center Checker Tool**

Quality Center now includes enhanced upgrading functionality which enables you to locate and repair problems before you upgrade. For more information, see "Upgrading Projects" on page 7.

The new upgrade functionality replaces the Quality Center Checker tool which is no longer available.

#### **Version Control Integrations**

Quality Center now includes built-in version control functionality. For more information, see "Version Control" on page 8.

You no longer need to integrate with a third party version control tool, such as Microsoft Visual SourceSafe and Rational ClearCase.

**Note:** Projects from previous versions of Quality Center that are using version control cannot be upgraded to Quality Center 10.00 while version control is enabled. For more information on upgrading from previous versions, refer to the *HP Quality Center Installation Guide*.

## **Migrating Excel Report Definitions**

Copy and paste of Excel reports is now possible across Quality Center projects (on the same Quality Center server.)

You can no longer export Excel report definitions to XML files, or import XML files as Excel reports.

## **API Updates**

This section describes API updates:

- ➤ The new *HP Quality Center Custom Entity Relations Information Reference* provides information on managing relations between Quality Center entities. This online reference covers a subset of the Quality Center COMbased API and a subset of the data tables used when managing relations. You can use this reference to integrate testing tools with Quality Center. This document is available from the Quality Center Documentation Library (select Help > Documentation Library).
- ➤ In the API references, items that are new since the last release are marked in the Table of Contents with a red highlight:

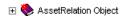

In the topic reference, new items are marked with a red triangle at the top of the reference:

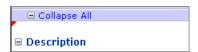

➤ The logon to the Quality Center Site Administration Client for API-based applications has been changed. The URL is now:

http://<server>[:port]/qcbin

## **Business Process Testing**

Quality Center has introduced several new features, such as versioning, baselines, and dependency relations, which are also supported for Business Process Testing entities. For more information, refer to the *HP Quality Center Administrator Guide* and the *HP Quality Center User Guide*.

In addition, the Business Process Testing features described below have been introduced or enhanced in Quality Center 10.00. For more information on these features, refer to the *HP Business Process Testing User Guide*.

#### **Flows**

A flow is a new type of test that adds an additional level to the component hierarchy in Business Process Testing. Flows comprise a collection of business components in a fixed sequence that perform a specific task. You can use flows in multiple business process tests. When you modify a flow or any of its components, all business process tests containing that flow reflect that modification. Using flows is particularly useful for testing complex applications, for example where most business processes comprise multiple steps and steps comprise multiple screens.

For more information, refer to the HP Business Process Testing User Guide.

#### **Converting Manual Tests**

You can now convert existing manual tests to manual components in the Business Components module. The new Select Destination Folder dialog box enables you to specify or automatically create a destination folder for the converted tests in the component tree in the Business Components module. You can also recursively convert all the manual tests in a folder and all its subfolders simultaneously.

#### **Parameter Promotion**

If a component or flow has parameters, the new Promote Parameters dialog box opens in Test Plan when you add the component to a flow or test, or the flow to a test. This dialog box enables you to choose whether to promote the component or flow parameters to the next level, at the same time as you are creating the test or flow. You can also choose to promote all the parameters, or only the parameters you select.

For more information, refer to the HP Business Process Testing User Guide.

#### **Customizing Projects**

You can now customize your Business Process Testing project in Quality Center by creating user-defined fields for business components. User-defined fields added to components are displayed in the Details tab of components in the Business Components module.

You can also write workflow scripts to customize the actions that Business Process Testing users can perform.

For more information, refer to the HP Quality Center Administrator Guide.

#### **Copying to Other Projects**

You can copy components, business process tests, and flows from one project to another. If the components have associated resources, or the tests or flows are dependent on other entities, Quality Center enables you to copy them using various methods.

#### ➤ For components:

- ➤ To copy components or component folders to the target project and associate them to existing resources with the same name.
- ➤ To copy components or component folders and their associated resources to the target project. Resources in the target project with duplicate names are renamed.
- ➤ To copy components or component folders to the target project without copying associated resources. The associations to the resources are removed.

- ➤ For business process tests and flows:
  - ➤ To copy tests and flows and link them to existing related entities in the target project. If a related entity does not exist in the target project, Quality Center copies it to the target project.
  - ➤ To copy tests and flows along with related entities into the target project.
  - ➤ To copy tests and flows without copying related entities into the target project.

For more information, refer to the HP Business Process Testing User Guide.

#### **Dependencies Tab**

The Used By tab in the Business Components module is replaced by the Dependencies tab, which displays the dependency relationships that exist between entities such as components, tests, test resources, and application areas. Application area resources, such as function libraries, which were previously visible only from HP QuickTest Professional, can now be viewed from this tab.

For more information, refer to the HP Business Process Testing User Guide.

#### **BPT Resources Folder**

The BPT Resources folder, which is created automatically when you create a QuickTest automated component for the first time (or when QuickTest connects to a Quality Center project for the first time), is now created in the new Test Resources module, and not the Test Plan module. When upgrading to Quality Center 10.00, a BPT Resources folder that already exists in the Test Plan module is moved to the Test Resources module by the QuickTest Asset Upgrade Tool for Quality Center.

#### **History Tab**

In the new History tab for business process tests, flows, and components, you can view an audit log of the changes made to various fields, which you can specify using Project Customization in Quality Center. History information includes the date and time of the change, the name of the user who made the change, and the old and new value of the field. You can also view and compare baselines and versions. In the Business Components module, the History tab is available from both the Component Tree view and the Component Grid view.

For more information, refer to the HP Business Process Testing User Guide.

#### **Dynamic Dates**

Dynamic date values for flow and run-time parameters are now supported. A dynamic date value consists of a date string, which represents a time relative to the current date. The date string can be customized by the addition or subtraction of a time period. When you run a test or flow, either automatically or manually, the dynamic dates are converted to the actual dates they represent. In addition, when a test or flow run ends, the run-time parameters displayed in Last Run Result show the actual date used in the run and not the dynamic date value. This feature enables you to create test assets that need not be updated just because of trivial date changes.

For more information, refer to the *HP Business Process Testing User Guide*.

#### **Analysis**

You can now create reports and graphs in the Business Components module from the component data in your project. Predefined reports and graphs, as well as a graph wizard, are available from the new Analysis menu in the Business Components module menu bar.

#### **Cross Filtering**

When defining a filter for business process tests, flows, and components, you can now include a **cross filter**, which provides an advanced, second-level filter on an associated item. For components in the Business Components module, you can include a cross filter on fields in the Test Plan module. In Test Plan, you can include a cross filter on fields in the Business Components module.

For more information, refer to the HP Quality Center User Guide.

#### **Send Mail**

You can now send e-mail about a component to another user, in the same way as you can for tests. The component's design steps, history, and attached snapshots can be included in the e-mail.

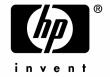

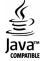